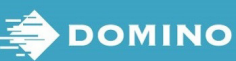

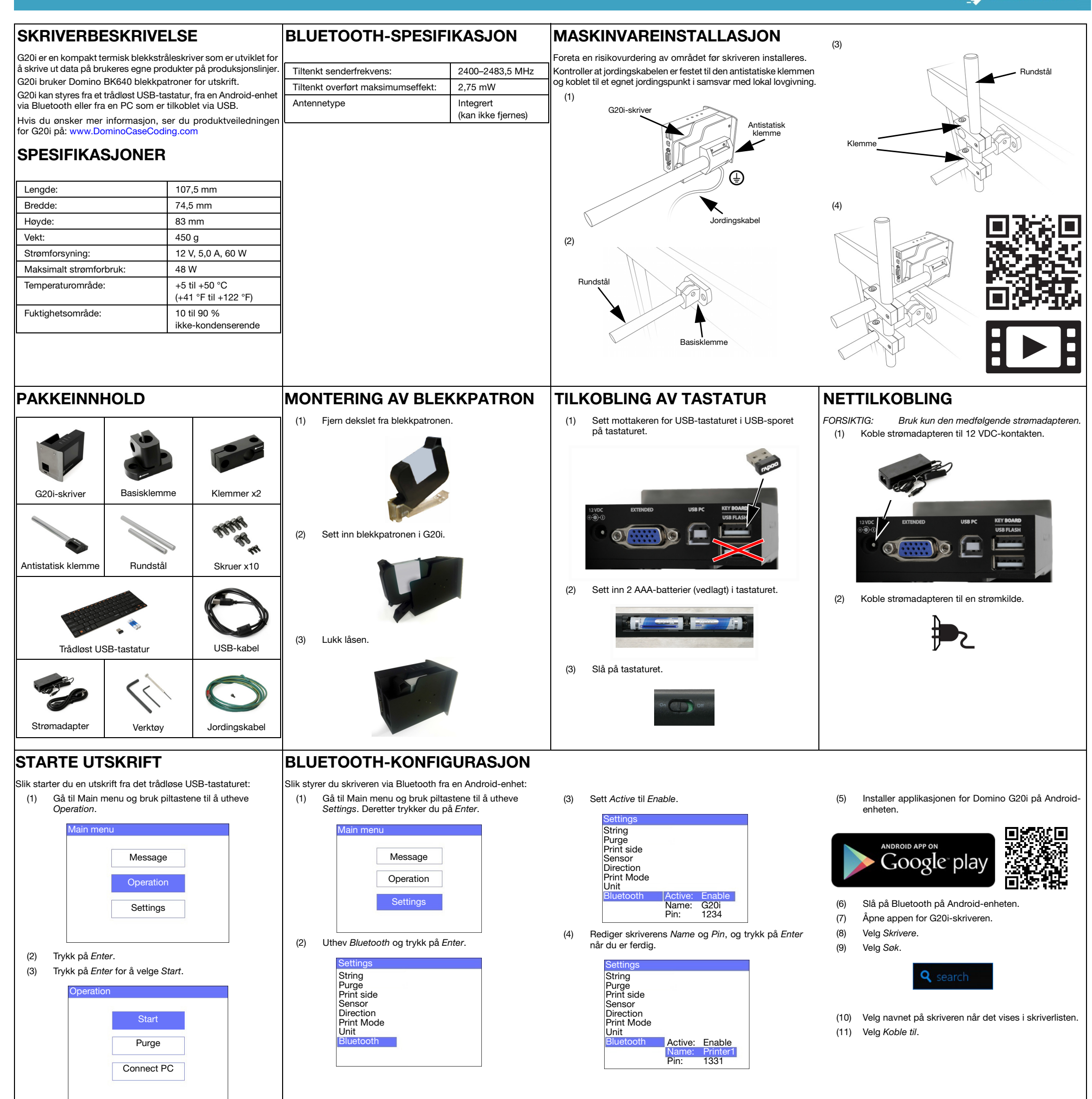

## STANSE UTSKRIFT

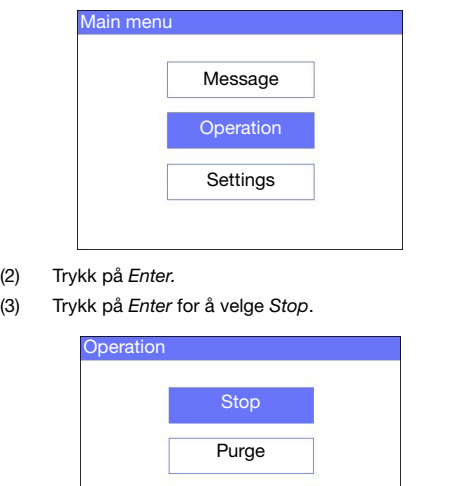

## OPPRETTE EN MELDING

Slik stanser du en utskrift fra det trådløse USB-tastaturet:

(1) Gå til Main menu og bruk piltastene til å utheve Operation.

Connect PC

Slik oppretter du en melding fra det trådløse USB-tastaturet:

- (1) Gå til Main menu og bruk piltastene til å utheve Message. Deretter trykker du på Enter.
- (2) Trykk på Enter for å velge Create new.

(3) Gå til hovedmenyen og bruk piltastene til å utheve Normal font eller Uppercase font. Deretter trykker du på Enter.

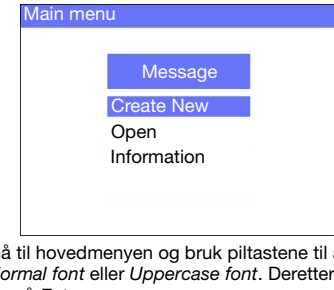

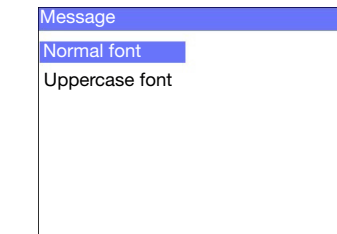

- (4) Uthev ønsket skriftstørrelse og antall tekstlinjer. Deretter trykker du på Enter.HELSE OG SIKKERHET
	- Les det relevante sikkerhetsdatabladet før du oppbevarer,

- (6) Trykk på ESC-tasten når du er ferdig.
- (7) Velg Save for å lagre meldingen i det interne minnet, eller velg No for å forkaste meldingen.

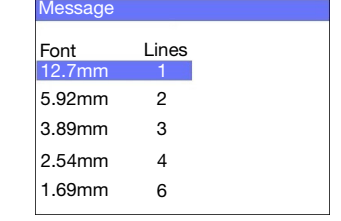

(5) Bruk tastaturet til å legge inn tekst i meldingen, eller trykk<br>på Se*tt inn-*tasten for å legge inn andre datatyper.

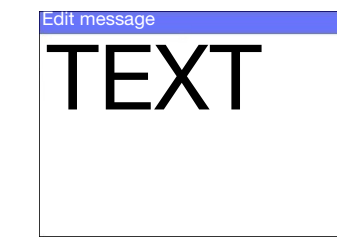

- håndterer, transporterer eller bruker blekkpatronene.
- Koble fra strømmen før du kobler til eventuelle ledninger eller kabler.
- Kontroller at alle kabler er sikret i god avstand fra bevegelige produksjonslinjekomponenter.
- Bruk bare lofrie kluter når du rengjør blekkdysene.
- Rengjør blekkdysene i henhold til instruksene i produktveiledningen du finner på: [www.DominoCaseCoding.com](http://www.dominocasecoding.com)
- Beskytt skrivehodene mot støt ved å justere og rette inn sideskinnene og produktføringene riktig.
- Du må ikke åpne eventuelle deksler eller paneler for å få tilgang til innelukkede komponenter i skriveren eller skrivehodene. De inneholder ingen deler som kan repareres av brukeren.
- Bruk egnet verneutstyr når du betjener G20i.
- G20i er kun beregnet på innendørs bruk. Du må ikke bruke skriveren utendørs eller i miljøer utenfor det angitte driftsområdet.
- Du finner mer dokumentasjon på ditt eget språk på: [www.DominoCaseCoding.com](http://www.dominocasecoding.com)